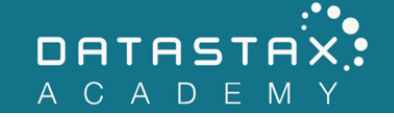

## **Exercise 6 – Node**

In this exercise, you will:

- Understand what Apache Cassandra™ nodes are.
- Understand core hardware/software requirements of a node.

Nodes are the building blocks of Apache Cassandra™'s clusters. Therefore, it is useful to understand the care and feeding of nodes. These exercises will do just that.

## **Steps**

- 1) Open a terminal and navigate to your /home/ubuntu/node/resources/cassandra/bin/ folder.
- 2) Execute nodetool with the `help` command to list all possible commands.

./nodetool help

```
ubuntu@ds201-node1:~/node/resources/cassandra/bin$ ./nodetool help
usage: nodetool [(-u <username> | --username <username>)]
       [(-pw \times password > | -password \times password]) [(-h \times host > | -host \times host)]
       [(-p \text{ sports} | --port \text{sort})] [(-pwf <passwordFilePath> | --password-file <passwordFilePath>)] <command>
       [<args>]
The most commonly used nodetool commands are:
    abortrebuild Abort a currently running rebuild operation. 
                              Currently active streams will finish but no new 
                              streams will be started.
    assassinate Forcefully remove a dead node without re-replicating 
                              any data. Use as a last resort if you cannot 
                              removenode
   bootstrap Monitor/manage node's bootstrap process
    cleanup Triggers the immediate cleanup of keys no longer 
                              belonging to a node. By default, clean all keyspaces
    clearsnapshot Remove the snapshot with the given name from the 
                              given keyspaces. If no snapshotName is specified we 
                              will remove all snapshots
    compact Force a (major) compaction on one or more tables or 
                              user-defined compaction on given SSTables
    compactionhistory Print history of compaction
    compactionstats Print statistics on compactions
    decommission Decommission the *node I am connecting to*
```
 describecluster Print the name, snitch, partitioner and schema version of a cluster describering Shows the token ranges info of a given keyspace disableautocompaction Disable autocompaction for the given keyspace and table disablebackup Disable incremental backup disablebinary Disable native transport (binary protocol) disablegossip Disable gossip (effectively marking the node down) disablehandoff Disable storing hinted handoffs Disable hints for a data center drain Drain the node (stop accepting writes and flush all tables) enableautocompaction Enable autocompaction for the given keyspace and table enablebackup Enable incremental backup enablebinary **Reenable native transport (binary protocol)** enablegossip Reenable gossip<br>enablehandoff Reenable future Reenable future hints storing on the current node enablehintsfordc Enable hints for a data center that was previsouly disabled failuredetector Shows the failure detector information for the cluster flush Flush one or more tables garbagecollect Remove deleted data from one or more tables gcstats Print GC Statistics getbatchlogreplaythrottle Print batchlog replay throttle in KB/s. This is reduced proportionally to the number of nodes in the cluster. getcompactionthreshold Print min and max compaction thresholds for a given table getcompactionthroughput Print the MB/s throughput cap for compaction in the system getconcurrentcompactors Get the number of concurrent compactors in the system. getendpoints Print the end points that owns the key getinterdcstreamthroughput Print the Mb/s throughput cap for inter-datacenter streaming in the system getlogginglevels Get the runtime logging levels getmaxhintwindow Print the max hint window in ms getsstables Print the sstable filenames that own the key getstreamthroughput Print the Mb/s throughput cap for streaming in the system gettimeout **Print the timeout of the given type in ms**  gettraceprobability Print the current trace probability value gossipinfo Shows the gossip information for the cluster handoffwindow **Print current hinted handoff window**<br>help bisplay help information Display help information info Print node information (uptime, load, ...) Returns a list of the in-memory tables for this node and the amount of memory each table is using, or information about a single table if the keyspace and columnfamily are given. invalidatecountercache Invalidate the counter cache invalidatekeycache Invalidate the key cache Invalidate the row cache

 join Join the ring listsnapshots Lists all the snapshots along with the size on disk and true size. mark unrepaired The Mark all SSTables of a table or keyspace as unrepaired. Use when no longer running incremental repair on a table or keyspace. move **Move node on the token ring to a new token**  netstats Print network information on provided host (connecting node by default) nodesyncservice Manage the NodeSync service on the connected node pausehandoff Pause hints delivery process proxyhistograms Print statistic histograms for network operations rangekeysample Shows the sampled keys held across all keyspaces Rebuild data by streaming from other nodes (similarly to bootstrap) rebuild index The A full rebuild of native secondary indexes for a given table refresh Load newly placed SSTables to the system without restart refreshsizeestimates Refresh system.size estimates reloadlocalschema Reload local node schema from system tables reloadtriggers Reload trigger classes relocatesstables Relocates sstables to the correct disk removenode Show status of current node removal, force completion of pending removal or remove provided ID repair **Repair one or more tables** repair admin and list and fail incremental repair sessions replaybatchlog **Kick off batchlog replay and wait for finish**  resetlocalschema Reset node's local schema and resync Resume hints delivery process ring The Print information about the token ring scrub Scrub (rebuild sstables for) one or more tables sequence The Run multiple nodetool commands from a file, resource or stdin in sequence. Common options (host, port, username, password) are passed to child commands. setbatchlogreplaythrottle Set batchlog replay throttle in KB per second, or 0 to disable throttling. This will be reduced proportionally to the number of nodes in the cluster. setcachecapacity Set global key, row, and counter cache capacities (in MB units) setcachekeystosave Set number of keys saved by each cache for faster post-restart warmup. 0 to disable setcompactionthreshold Set min and max compaction thresholds for a given table setcompactionthroughput Set the MB/s throughput cap for compaction in the system, or 0 to disable throttling setconcurrentcompactors Set number of concurrent compactors in the system.<br>Sethintedhandoffthrottlekb Set hinted handoff throttle in kb per second, per Set hinted handoff throttle in kb per second, per delivery thread. setinterdcstreamthroughput Set the Mb/s throughput cap for inter-datacenter streaming in the system, or 0 to disable throttling setlogginglevel **Set the log level threshold for a given component or** class. Will reset to the initial configuration if called with no parameters.

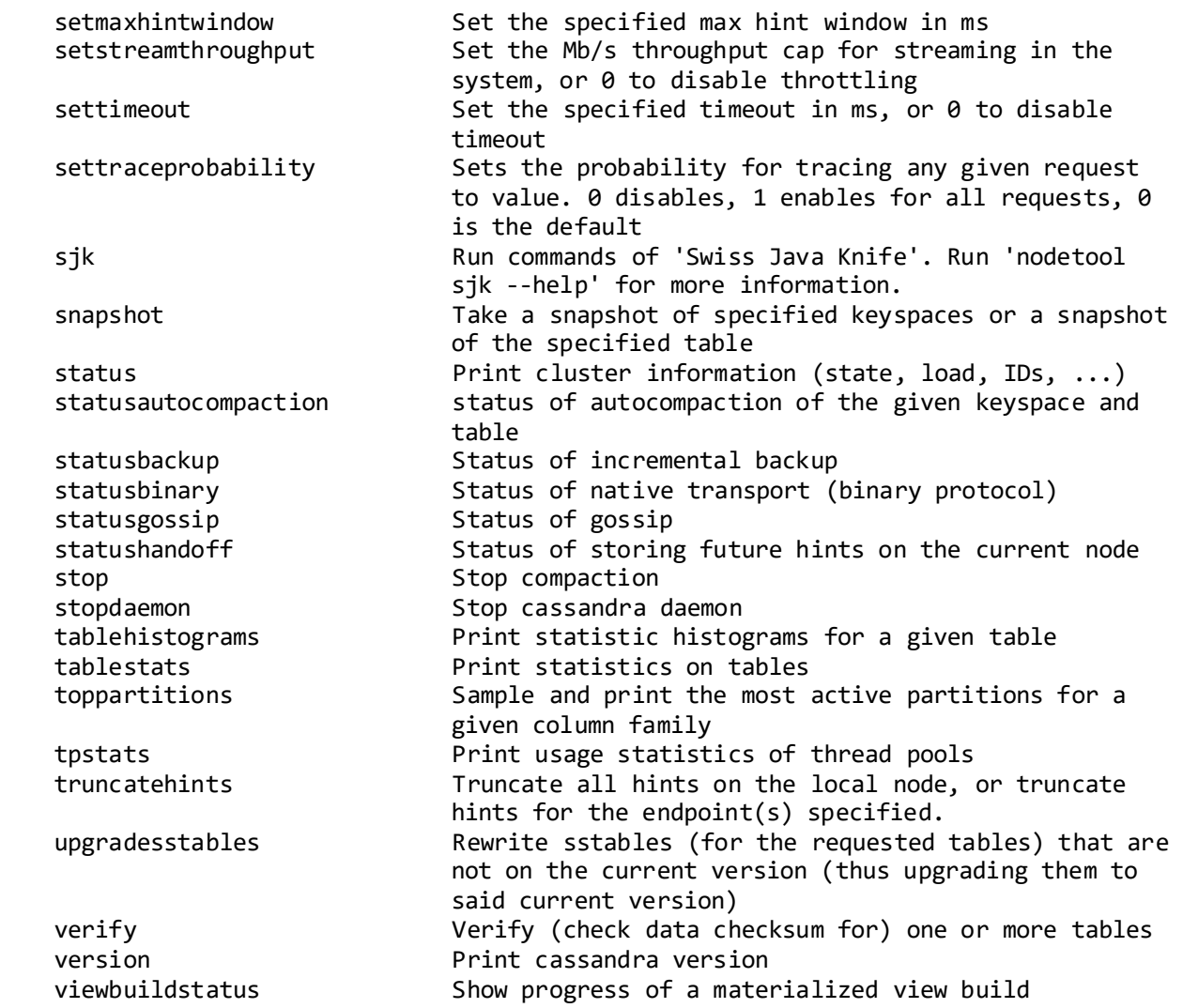

Some commands display information about the entire cluster. Some commands show information only about the node that nodetool has connected to. Others are operations that can be run specifically on the connected node.

3) Try:

./nodetool status

Datacenter: Cassandra ===================== Status=Up/Down |/ State=Normal/Leaving/Joining/Moving -- Address Load Owns Host ID Token Rack UN 127.0.0.1 174.89 KiB ? 6e125b89-eb17-42b1-907a-a78c7d290f70 0 rack1

The status command shows information about the entire cluster, particularly the state of each node, and information about each of those nodes: IP address, data load, number of tokens,

total percentage of data saved on each node, host ID, and datacenter and rack. We will discuss these in detail as the course progresses.

4) Try:

/home/ubuntu/node/bin/dsetool status

Take note as to the differences between dsetool status and nodetool status. Although both tools have a status command, dsetool works with DataStax Enterprise™ as a whole (Apache Cassandra™, Apache Spark™, Apache Solr™, Graph) whereas nodetool is specific to Apache Cassandra™. Their functionality diverges from here.

5) Try:

./nodetool info

```
ubuntu@ds201-node1:~/node/resources/cassandra/bin$ ./nodetool info
ID : 6e125b89-eb17-42b1-907a-a78c7d290f70
Gossip active : true
Native Transport active: true
Load : 174.89 KiB<br>Generation No : 1515627123
Generation No
Uptime (seconds) : 159937
Heap Memory (MB) : 315.65 / 512.00
Off Heap Memory (MB) : 0.00
Data Center : Cassandra
Rack : rack1
Exceptions : 0
Key Cache : entries 0, size 0 bytes, capacity 25 MiB, 0 hits, 0 requests, NaN 
recent hit rate, 14400 save period in seconds
Row Cache : entries 0, size 0 bytes, capacity 0 bytes, 0 hits, 0 requests, NaN
recent hit rate, 0 save period in seconds
Counter Cache : entries 0, size 0 bytes, capacity 12 MiB, 0 hits, 0 requests, NaN
recent hit rate, 7200 save period in seconds
Chunk Cache : entries 445, size 13.4 MiB, capacity 2.38 GiB, 496 misses, 3027 
requests, 0.836 recent hit rate, 214.016 microseconds miss latency
Percent Repaired : 100.0%
Token : 0
```
The info command displays information about the connected node, which includes token information, host ID, protocol status, data load, node uptime, heap memory usage and capacity, datacenter and rack information, number of errors reported, cache usage, and percentage of SSTables that have been incrementally repaired. Again, we will cover most of these later.

6) Try:

./nodetool describecluster

Cluster Information:

```
 Name: Test Cluster
 Snitch: com.datastax.bdp.snitch.DseDelegateSnitch
 DynamicEndPointSnitch: enabled
 Partitioner: org.apache.cassandra.dht.Murmur3Partitioner
 Schema versions:
         264b8f23-db5e-377f-a14c-1722b3d51389: [127.0.0.1]
```
describecluster shows the settings that are common across all of the nodes in the cluster and the current schema version used by each node. We have a simple one node cluster currently but will add to it soon.

7) Try:

## ./nodetool getlogginglevels

ubuntu@ds201-node1:~/node/resources/cassandra/bin\$ ./nodetool getlogginglevels

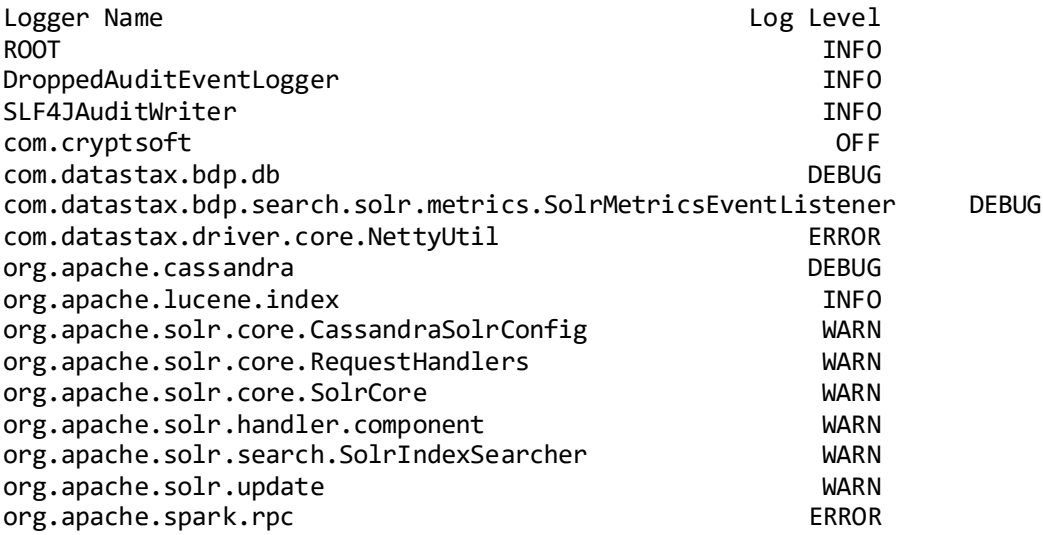

8) Also try:

./nodetool setlogginglevel org.apache.cassandra TRACE

The command setlogginglevel dynamically changes the logging level used by Apache Cassandra™ without the need for a restart. You can also look at the /var/log/cassandra/system.log afterwards to observe the changes.

9) Try:

./nodetool settraceprobability 0.1

The resultant value from the settraceprobability command represents a decimal describing the percentage of queries being saved, starting from 0 (0%) to 1 (100%). Saved traces can then be viewed in the system\_traces keyspace.

10) Try:

./nodetool drain

The drain command stops writes from occurring on the node and flushes all data to disk. Typically, this command may be run before stopping an Apache Cassandra™ node.

11) Try:

./nodetool stopdaemon

The stopdaemon command stops a node's execution. Wait for it to complete.

12) Restart your node by running:

/home/ubuntu/node/bin/dse cassandra

Wait for Apache Cassandra™ to start before continuing.

13) We will now stress the node using a simple tool called Apache Cassandra(TM) Stress. Once your node has restarted, navigate to the

/home/ubuntu/node/resources/cassandra/tools/bin directory in the terminal. Run cassandra-stress to populate the cluster with 50,000 partitions using 1 client thread and without any warmup using:

./cassandra-stress write n=50000 no-warmup -rate threads=1

Initially, we will see a long list of setting for the stress run. As Apache Cassandra™ stress executes, it logs several statistics to the terminal. Each line displays the statistics for the operations that occurred each second and shows number of partitions written, operations per second, latency information, and more.

14) Navigate back to /home/ubuntu/node/resources/cassandra/bin and run:

./nodetool flush

The flush command commits all written (memtable, discussed later) data to disk. Unlike drain, flush allows further writes to occur.

15) Check the new load on the node. Run:

./nodetool status

16) We will now examine the data cassandra-stress wrote to our node. Start ./cqlsh. Execute the following CQLSH command to view the current keyspaces:

DESCRIBE KEYSPACES;

Notice the presence of keyspace1 which cassandra-stress created.

17) Switch to that keyspace by executing the following:

USE keyspace1;

18) View the tables in keyspace1 by executing the following:

DESCRIBE TABLES;

19) Query the first five rows from standard1 by executing the following query:

SELECT \* FROM standard1 LIMIT 5;

The data that was written is not very meaningful, since they are all arbitrary BLOB values.